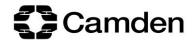

## How to apply for Pupil Premium Plus Funding

- 1. Log in to the Camden e-PEP platform and navigate to the relevant pupil's current PEP
- 2. Click on the 'SMART Targets' section of the PEP (under Section B)

| A. Social Worker Section                                | Date of birth                                 |                         |
|---------------------------------------------------------|-----------------------------------------------|-------------------------|
| Personal Information                                    | Gender                                        | ⊖ Male ⊖ Female ⊖ Other |
| Care Information                                        | Gender                                        |                         |
| Education Information                                   |                                               |                         |
| Key Contacts                                            | Ethnicity                                     |                         |
| Social Worker Sign Off                                  |                                               |                         |
|                                                         | Religion                                      | ^                       |
| B. Designated Teacher Section                           |                                               | $\checkmark$            |
| Previous School/Settings                                | Legal Status                                  |                         |
| Attendance                                              |                                               |                         |
| Attainment Levels and Progress                          | 1st Language                                  |                         |
| SEND                                                    | Tst Language                                  |                         |
| Social, Emotional and Mental Health                     |                                               |                         |
| Transitions                                             | Unique Pupil Number                           | ^                       |
| Part Time Timetables And Alt. Education<br>Arrangements |                                               | ×                       |
| Current Support                                         | Client ID Number                              | ^                       |
| 14-19+ Plan for Education, Employment<br>and Training   |                                               | ~                       |
| SMART Targets                                           | Does this pupil have English as an additional | ○ Yes ○ No              |
| The PEP Meeting                                         | language?                                     | U Tes U No              |
| Designated Teacher sign Off                             | language ?                                    |                         |
| C: roung rersons View                                   | If yes, to what level?                        | O Beginner O Advanced   |
| -                                                       | Is this pupil an Unaccompanied Asylum         | ○ Yes ○ No              |
| Your School Assessments                                 | Seeking pupil?                                |                         |
| Your Feelings About School                              |                                               |                         |

## 3. Click on the 'ADD SMART TARGET' button

| SPEP 1             | Welcome to Londor    | n Borou | igh of Camden                                          |                   |                 |                   |              | w                           | Logout<br>ednesday, 6 March 2019       |
|--------------------|----------------------|---------|--------------------------------------------------------|-------------------|-----------------|-------------------|--------------|-----------------------------|----------------------------------------|
| Hello, Sarah Lewis |                      | Sear    | rch via ( User ID / UPN /                              | Client ID / Name) |                 | Search            |              | Virtual School C<br>020 797 | 19:18:29<br>Contact Number:<br>'4 2359 |
| Ноте               | Administration tools |         | User Roles                                             | Notice board      | Ye              | ur messages       | <b>5</b> 0   | hool Grades                 | My Profile                             |
| Dashboard          | PEP Invitations      |         | User directory                                         | Your learners     | 54              | hool subjects     | Sc           | thoois Directory            | Logout                                 |
|                    | R                    |         | lease try to add 2-3 acad<br>1gagement, clubs, transit |                   |                 | for both Mathsinu | meracy and I | English/literacy. Please    | hen add 1/2 others, for                |
|                    |                      | 1000    |                                                        |                   |                 |                   |              | - 1                         |                                        |
| Test               |                      |         | URRENT TARGETS                                         | Smart Tarnat Eu   | nding status Ta | mat Submitted     | Data Sign    | off Reviewed Date           | ADD SMART TARGET                       |
| Test<br>(Year      |                      |         |                                                        | Smart Target Fu   | nding status Ta | rget Submitted    | Date Sign    | off Reviewed Date           |                                        |
|                    | 10)                  | 1       |                                                        | Smart Target Fu   | nding status Ta | rget Submitted    | Date Sign    | off Reviewed Date           |                                        |

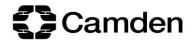

|                                                                 | come to Lond   |                                                                                        |                                                               |                        |                         | Thursd               | ou 4 Amril  |
|-----------------------------------------------------------------|----------------|----------------------------------------------------------------------------------------|---------------------------------------------------------------|------------------------|-------------------------|----------------------|-------------|
| vvei                                                            | come to Lonc   | Create a New SMART Target                                                              |                                                               |                        |                         |                      | ay, 4 April |
| ello, Sarah Lewis                                               |                | Area of focus                                                                          | Attainment & Progress                                         | ~                      |                         |                      |             |
|                                                                 |                | If Other, please state                                                                 |                                                               |                        | school Con<br>20 7974 2 | tact Number:<br>2359 |             |
| ne                                                              | Administratio  | What is the SMART target?                                                              |                                                               | <                      |                         |                      |             |
| shboard                                                         | PEP Invitation |                                                                                        | Ensure the target is specific, measurable, achievable, realis | stic and time specific | у                       | Logout               |             |
| /iew PEP Details                                                |                | To be reviewed by                                                                      |                                                               |                        |                         |                      |             |
| *                                                               |                |                                                                                        | If any comments are needed                                    | $\langle \rangle$      | d 1/2 others            | , for engagement,    | clubs,      |
| Test KS                                                         | 54             | Intervention type                                                                      | After school programme                                        | $\checkmark$           |                         | ADL                  | SMART TAR   |
| (Year 1                                                         | 0)             | How will you know the target has been met?                                             |                                                               | ^                      | iviewed<br>ite          | Source of<br>funding |             |
|                                                                 |                |                                                                                        |                                                               | ~                      |                         | 00                   | View        |
| A. Social Worker Section                                        |                | Actions                                                                                |                                                               | 0                      |                         |                      |             |
| Personal Information<br>Care Information                        |                |                                                                                        | Please add all strategies/support/interventions including tin | me and frequency       |                         |                      |             |
| Education Information<br>Key Contacts<br>Social Worker Sign Off |                | Who is responsible for supporting the<br>young person to achieve this SMART<br>target? |                                                               | \$\$                   | ved Date                | Source of fu         | Inding      |

4. Complete the SMART Target page that pops up

5. Scroll down to the 'Funding' section and click on the 'Pupil Premium' tab

| FUNDING                                                                                     |                                                   |   |
|---------------------------------------------------------------------------------------------|---------------------------------------------------|---|
| No Funding Pupil Premium                                                                    |                                                   |   |
| Source of funding?                                                                          | Pupil Premium Plus Spring Term                    | V |
| What will the funding purchase?                                                             |                                                   |   |
| How much funding is needed?                                                                 | £                                                 |   |
| Comments                                                                                    |                                                   |   |
| ON-GOING REVIEW OF TARGET                                                                   |                                                   |   |
| This can be completed at any time and will alert PEP reviewers to issues within the target. | ○ Achieved ○ Not Achieved ④ In Progress / Current |   |
|                                                                                             |                                                   |   |

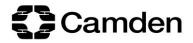

## 6. Complete the Pupil Premium tab and click the 'submit funding request' button

|    | Source of funding?                                                                                                    | Pupil Premium Plus Spring Term | <b>v</b>                 |  |  |  |
|----|----------------------------------------------------------------------------------------------------|--------------------------------|--------------------------|--|--|--|
| L  | What will the funding purchase?                                                                                                    |                                |                          |  |  |  |
| L  | How much funding is needed?                                                                                                    | £                              |                          |  |  |  |
| C1 | Comments                                                                                                    |                                | $\bigcirc$               |  |  |  |
| e: | ON-GOING REVIEW OF TARGET                                                                                                    |                                |                          |  |  |  |
| •  | This can be completed at any time and O Achieved Not Achieved In Progress / Current will alert PEP reviewers to issues within the target. |                                |                          |  |  |  |
| n  | Any further comments                                                                                                    |                                | $\langle \rangle$        |  |  |  |
|    | Save Target Submit Funding Request                                                                                                    |                                |                          |  |  |  |
|    |                                                                                                    |                                | Cancel Creating a Target |  |  |  |

You will then be contacted by the Virtual School who will let you know the outcome of your application.

For enquiries about Pupil Premium Plus applications, email virtualschool@camden.gov.uk